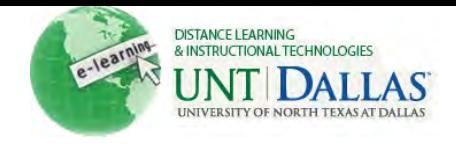

## CREATING AND MANAGING VIRTUAL CLASSROOM

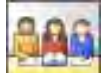

## **Create and Manage Virtual Classroom**

The Virtual Classroom environment includes a shared White Board, a Group Browser, a Question and Answer box, and a Map that can be used to navigate to places in the Course. The Session Administrator establishes which tools in the Virtual Classroom users can access.

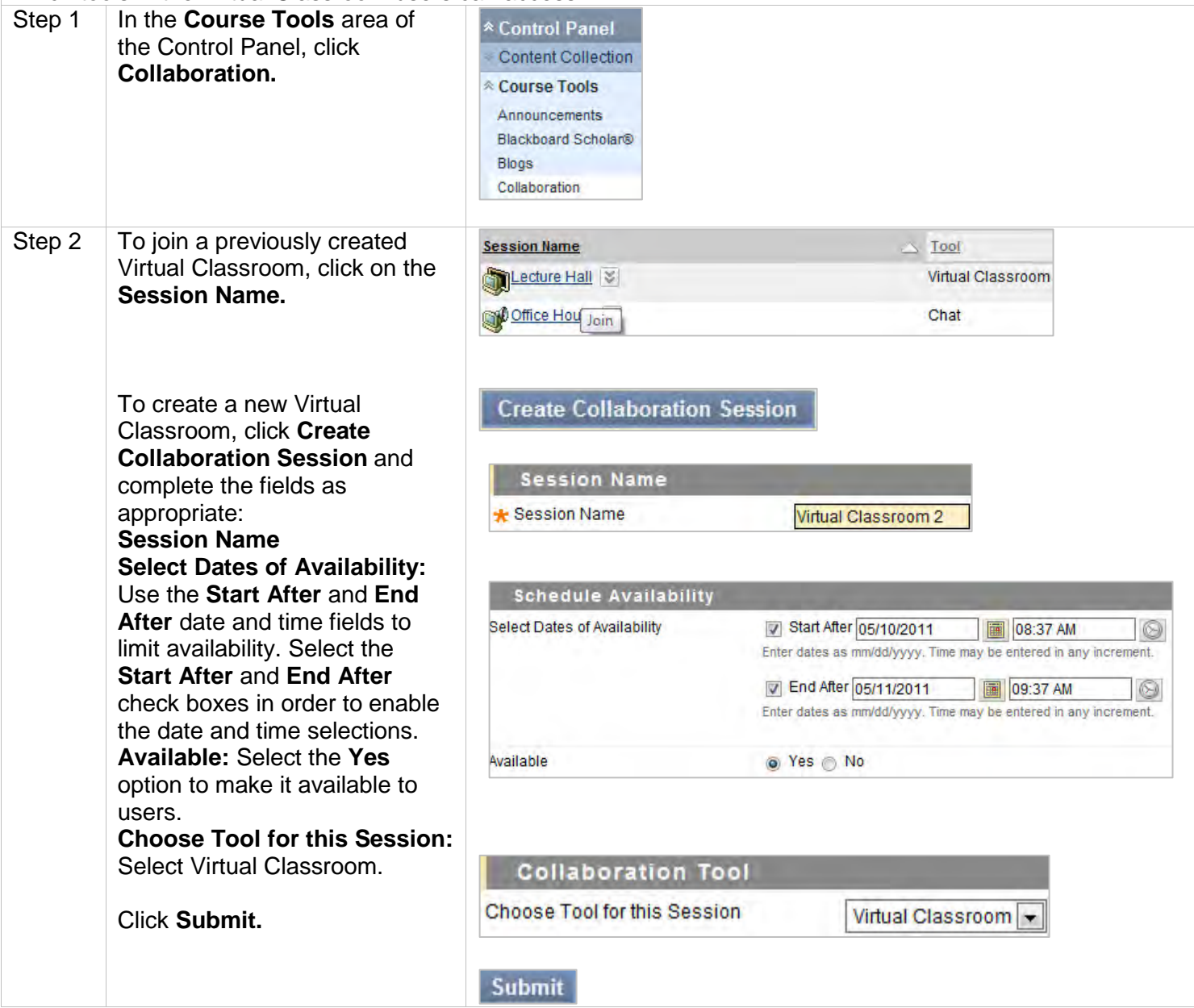

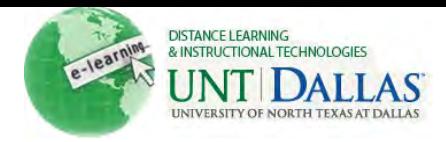

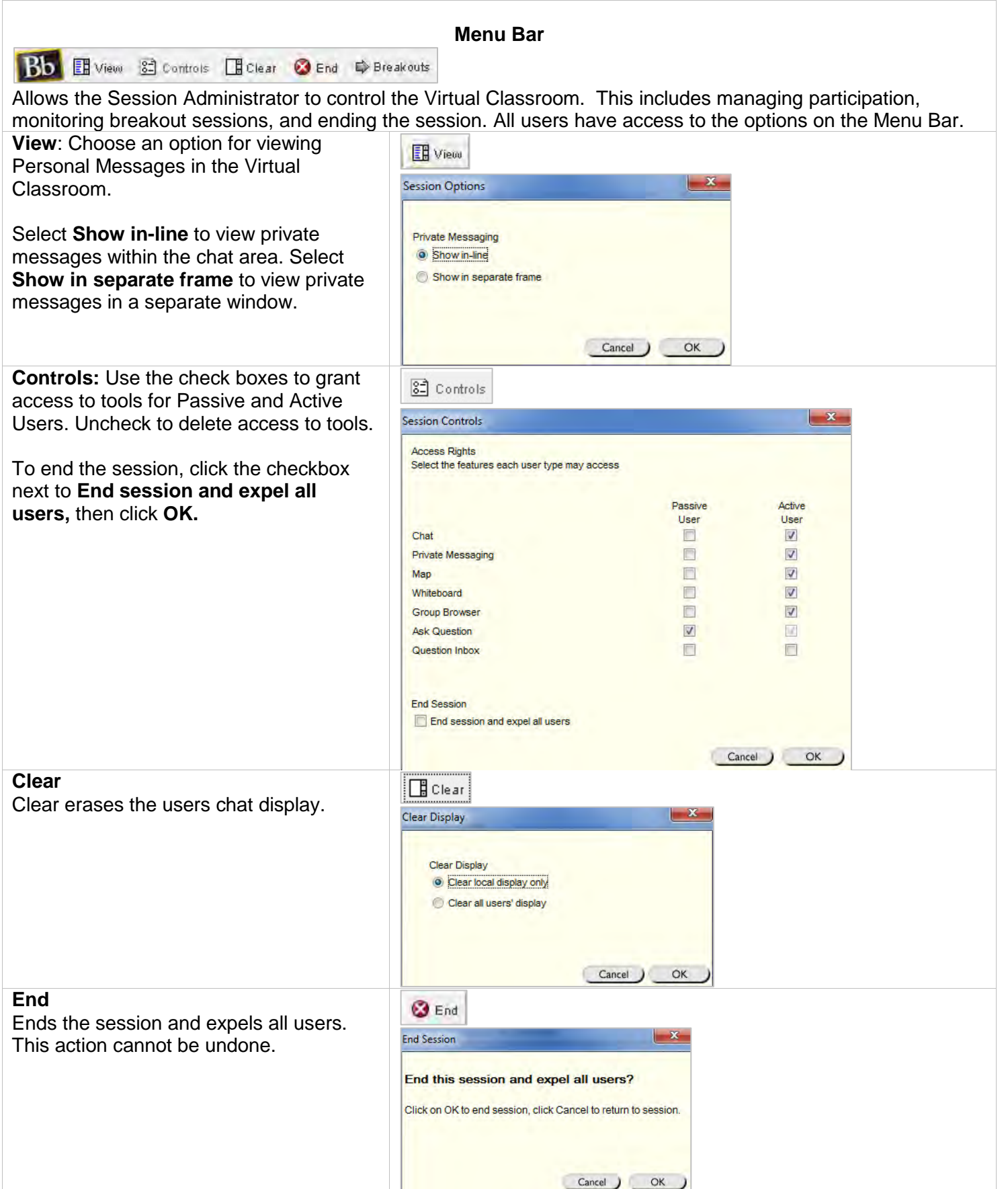

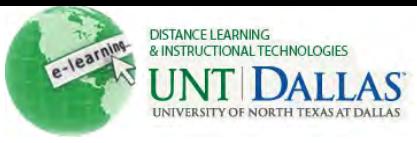

## **Breakouts**

Select the check boxes for the users who will participate in the Breakout session. Users may only join a Breakout session if they are selected by the creator of the Breakout session.

Users who enter a Breakout session are still active in the main Virtual Classroom Session. If a Breakout session is closed, users are still active in the main session. Breakout sessions default to the same settings as the main session.

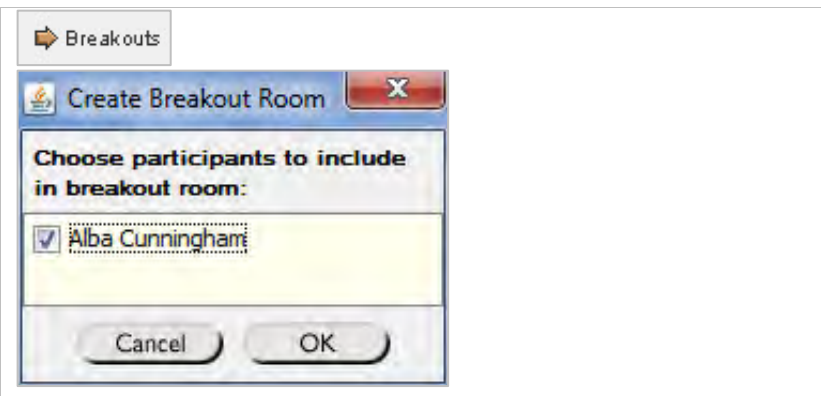

## **Tool Box**

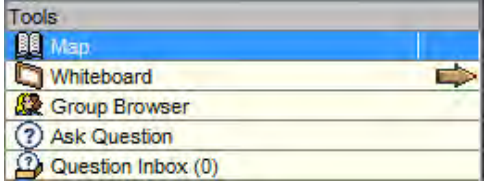

If granted access to these tools by the Session Administrator, users can use the Whiteboard, access Web sites, and view the Course Map (Content Menu).

The Classroom Tool box appears on the left side of the Virtual Classroom. To begin using items in the Tool box click the name of the tool.

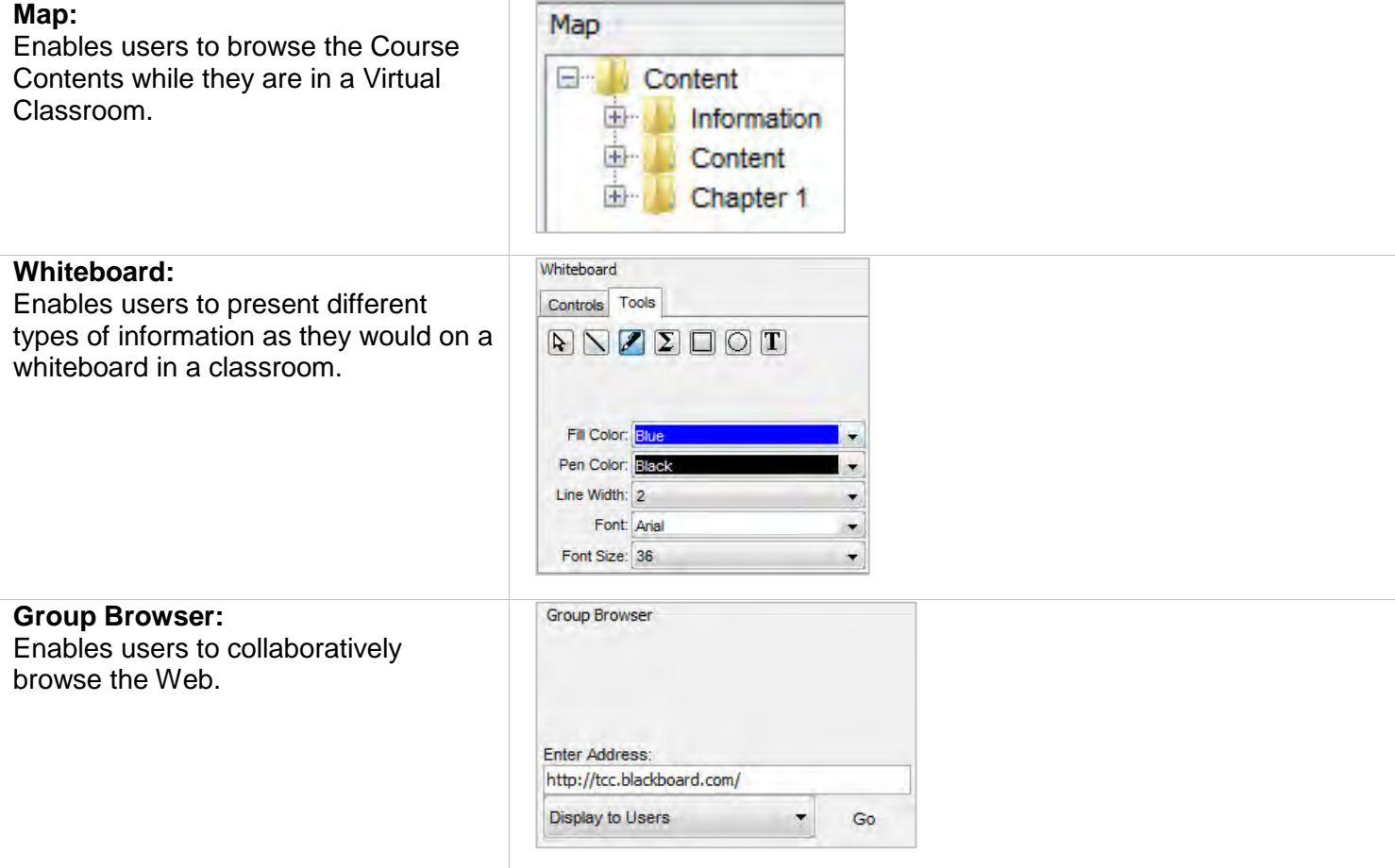

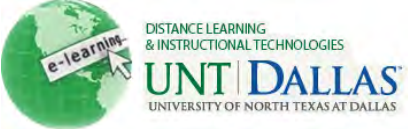

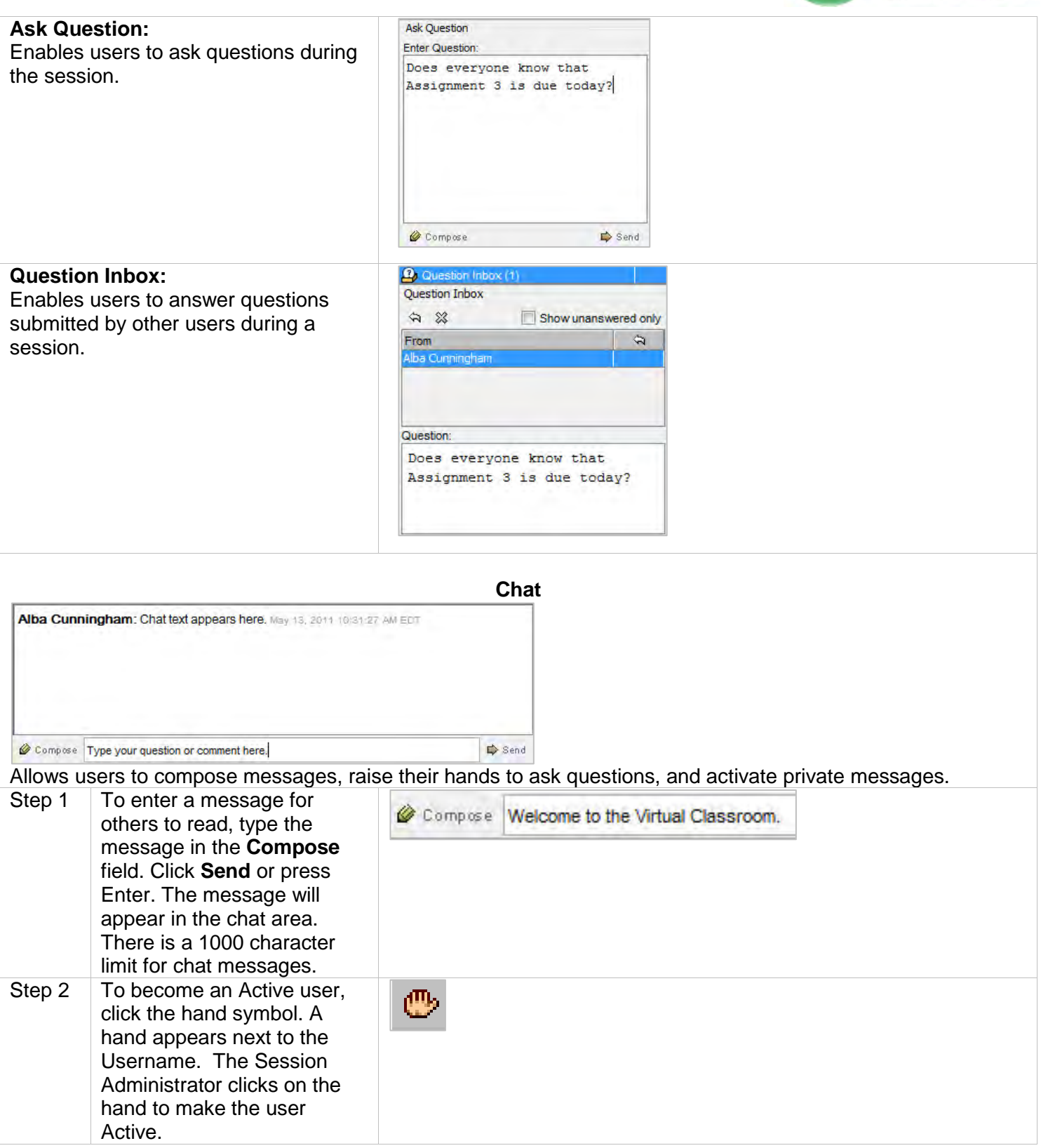

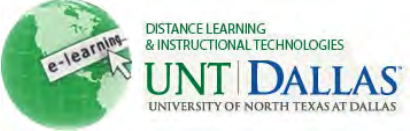

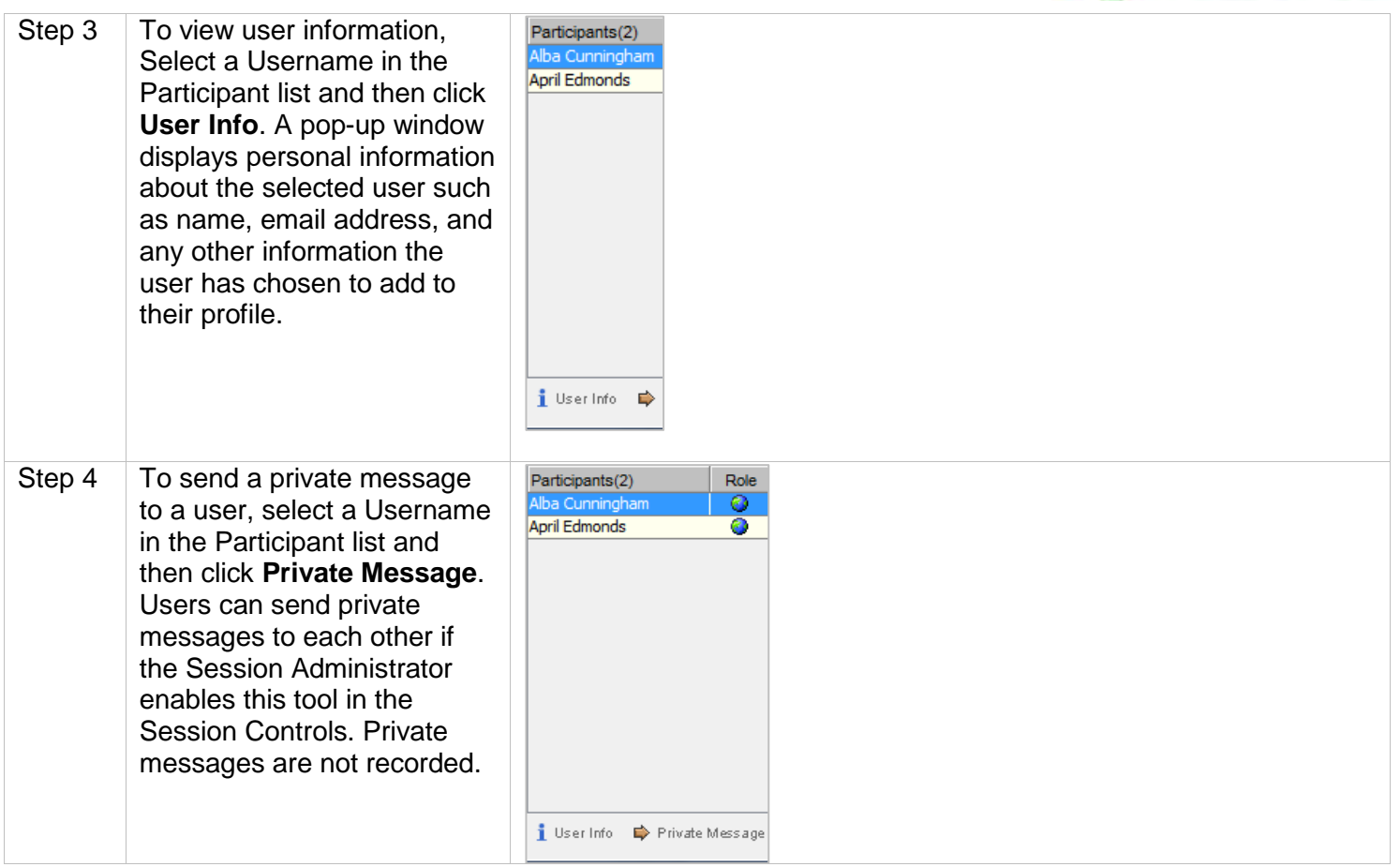